Real deployment data for cellular networks can be very convenient when elaborating simulation scenarios in scientific papers. In the following, we present an automation tool that enables to extract the geographical data of the base stations for the mobile operators in France.

You need a working python distribution with the following packages:

- [selenium](https://pypi.python.org/pypi/selenium)
- [matplotlib](http://matplotlib.org/index.html)

You also need to have a valid subscription on the [ANFR](http://www.cartoradio.fr/cartoradio/web/) (Agence Nationale des Fréquences) website.

1. Download or fork my repository from [GitHub.](https://github.com/samerlahoud/cellular-network-map)

2. Launch the crawler script from your command line. The argument of the script corresponds to the French postal code as in:

python antennes-mobiles-crawler.py 75014

You should obtain a text file named network-map-75014.txt in the /data directory. This file contains information on the antennas in the considered area.

66007; 2G 3G 4G; BOUYGUES TELECOM; 1995-09-01; 2014-09-26; 156 R LÉON MAURICE NORDMANN; 75013; PARIS-13E--ARRONDISSEMENT; Oui; 351124; 2G 3G 4G; BOUYGUES TELECOM; 2004-08-20; 2014-12-05; 22/24 R DU FAUBOURG ST JACQUES; 75014; PARIS-14E--ARRONDISSEMENT; Oui;

The only missing information is the exact geographic position of the antennas. For this, you need data from [ANFR.](http://www.cartoradio.fr/cartoradio/web/)

3. Go to [ANFR,](http://www.cartoradio.fr/cartoradio/web/) select the same postal code as previously and download the data (you should sign in and you will receive data by mail). Put the obtained data in data/cartoradio-75014/.

4. Launch the coordinate generation script:

python antenna-coordinate-generation.py 75014 orange 4G

- The first argument is the postal code.
- The second argument is the operator name: orange free bouygues sfr.
- The last argument is the network type: 2G 3G 4G.

## 5. Watch back and enjoy!

The output of the automation tool consists of three files:

- A command file 75014 ORANGE 4G antenna coordinates.m that contains the coordinates of the antennas. You can simply load this file in MATLAB for your simulations.
- A figure plot of the antenna positions 75014-ORANGE-4G-antenna-map.png.
- A figure plot of the Voronoi diagram (the set of points in the geographic area closer to each

## antenna) 75014-ORANGE-4G-voronoi-map.png.

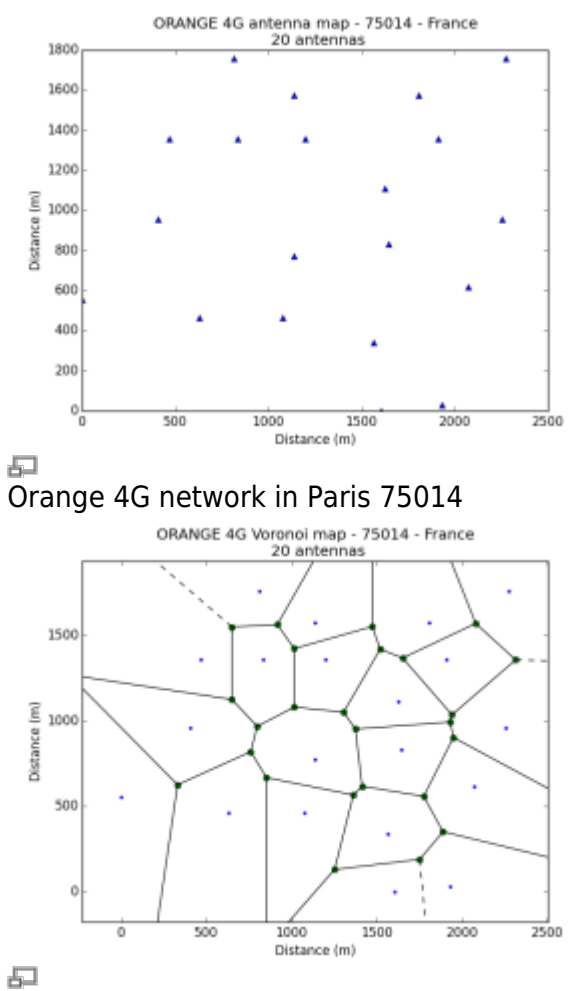

Orange 4G Voronoi map in Paris 75014

We used the antenna positions generated by the automation tool in our work entitled Joint Power-Delay Minimization in 4G Wireless Networks (by Farah Moety, Samer Lahoud, Bernard Cousin, and Kinda Khawam), published in the proceedings of the Wireless Days conference (WD'14) in 2014. In this scientific work, we propose an algorithm that computes the transmit power level of the network Base Stations (BSs) and associate users with these BSs. The objective is to jointly minimise the total network power and the total network delay. In the following figure, we show the coverage area of each BS when transmitting at the lowest power level and the user distribution in the studied area.

Orange 3G network in Rennes (69 BSs)

wikiroute - http://wiki.lahoud.fr/

## 品

Orange 2G network in Rennes (63 BSs)

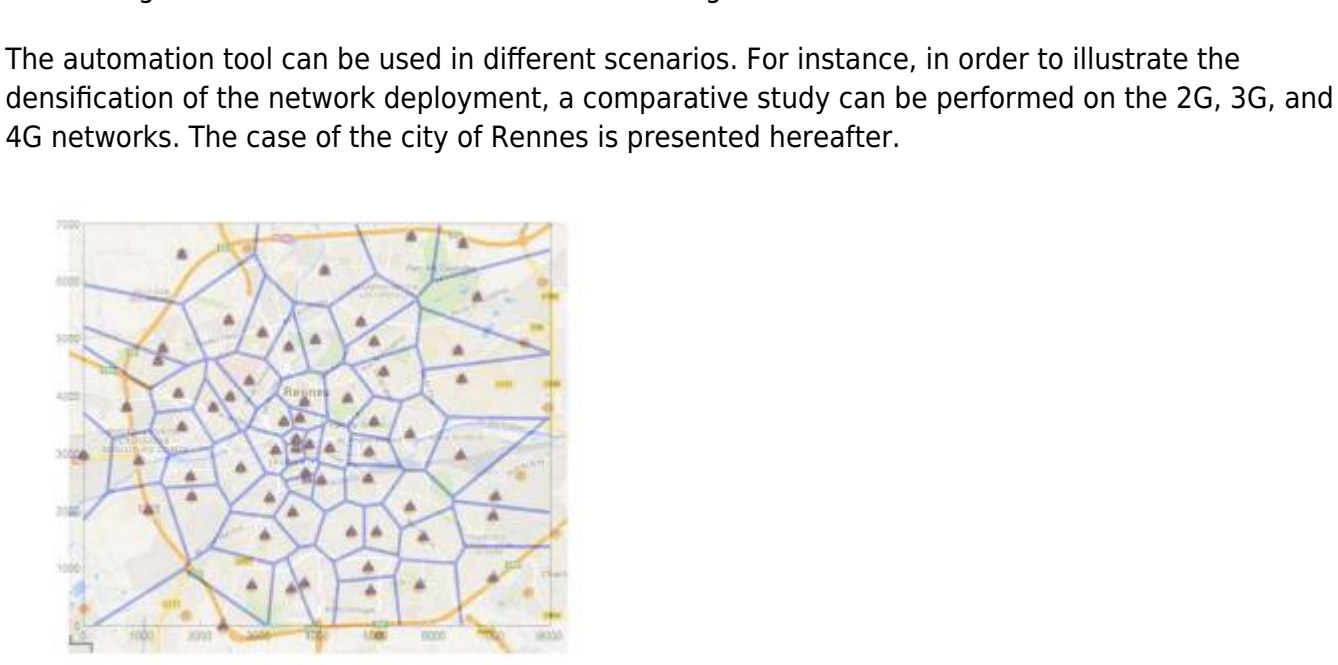

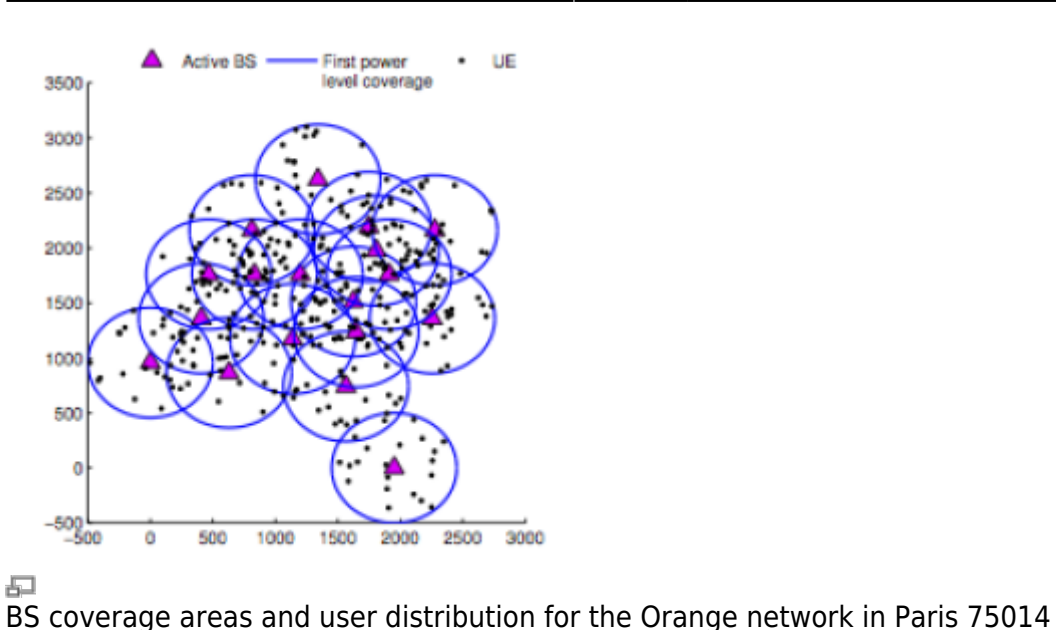

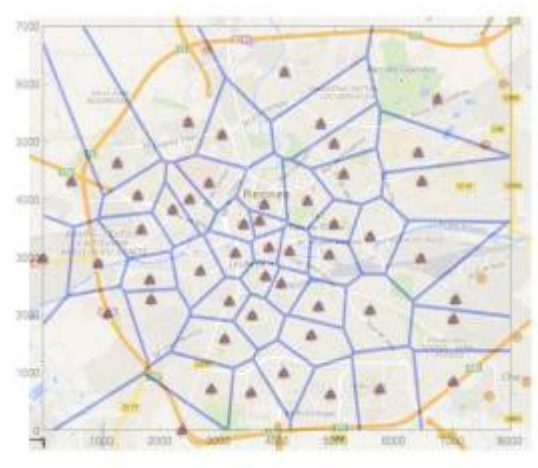

## 距

Orange 4G network in Rennes (50 BSs)

If you want to perform your own computations, you can find hereafter the coordinates of the antennas for the different mobile operators in Rennes and Paris.

- Rennes: [35000.zip](http://wiki.lahoud.fr/lib/exe/fetch.php?media=35000.zip)
- Paris 75014: [75014.zip](http://wiki.lahoud.fr/lib/exe/fetch.php?media=75014.zip)

Example data is based on [ANFR](http://www.cartoradio.fr/cartoradio/web/) and [www.antennesmobiles.fr](http://www.antennesmobiles.fr). I care about software sharing improvements [\(GPLv3\)](http://choosealicense.com/licenses/gpl-3.0//). If you use the Paris example, you can cite my work as in [WD'14](http://samer.lahoud.fr/publications/bibtexbrowser.php?key=moet1411%3Ajoint&bib=Biblio-perso-globale-fr.bib).

From: <http://wiki.lahoud.fr/> - **wikiroute**

Permanent link: **[http://wiki.lahoud.fr/doku.php?id=cellular\\_network\\_map&rev=1437406227](http://wiki.lahoud.fr/doku.php?id=cellular_network_map&rev=1437406227)**

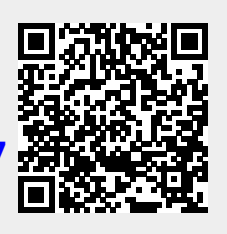

Last update: **2015/07/20 17:30**